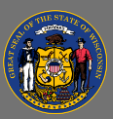

#### *About*

The Vacancy Rates Dashboard provides quarterly vacancy rates by agency, job function, job group, job classification (aka class) title, and position type. Users can utilize drop-down menus built into the dashboard to dynamically sort and drill-down to their scope of interest. The view is designed as a heat map, where darker blue highlight indicates a relatively higher vacancy rate and lighter blue or grey indicates a relatively lower vacancy rate.

#### *Navigation*

- 1. Connect to the state network by logging onto a computer at a state building or connecting to the VPN remotely.
- 2. Select the [Vacancy Rates Dashboard Hyperlink](https://doaenterprisebi.wi.gov/t/DOA/views/VacancyRatesbyAgencyandClassification-Dashboard_16814996320300/VacancyRateDrillDown) to navigate to the dashboard with an internet browser. A Tableau Sign In page should appear.
- 3. Sign in on the page using your IAM credentials to view the dashboard.

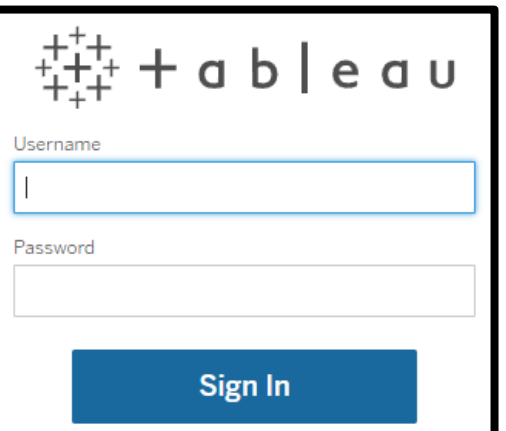

You must be connected to the state network or on VPN to view the dashboard.

## *Drilling-down*

**AN** 

1. Use the drop-down menus at the top of the view to sort and filter options to drill-down to your scope of interest. The view updates automatically after selections are made. Select the downwards arrow on the right of any drop-down menu to view the sort and filter options.

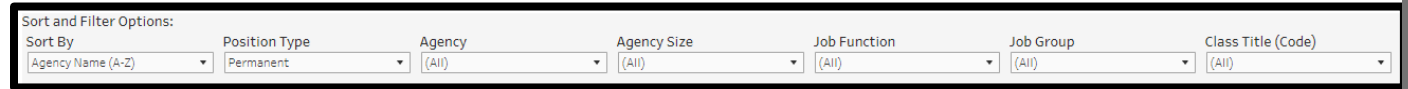

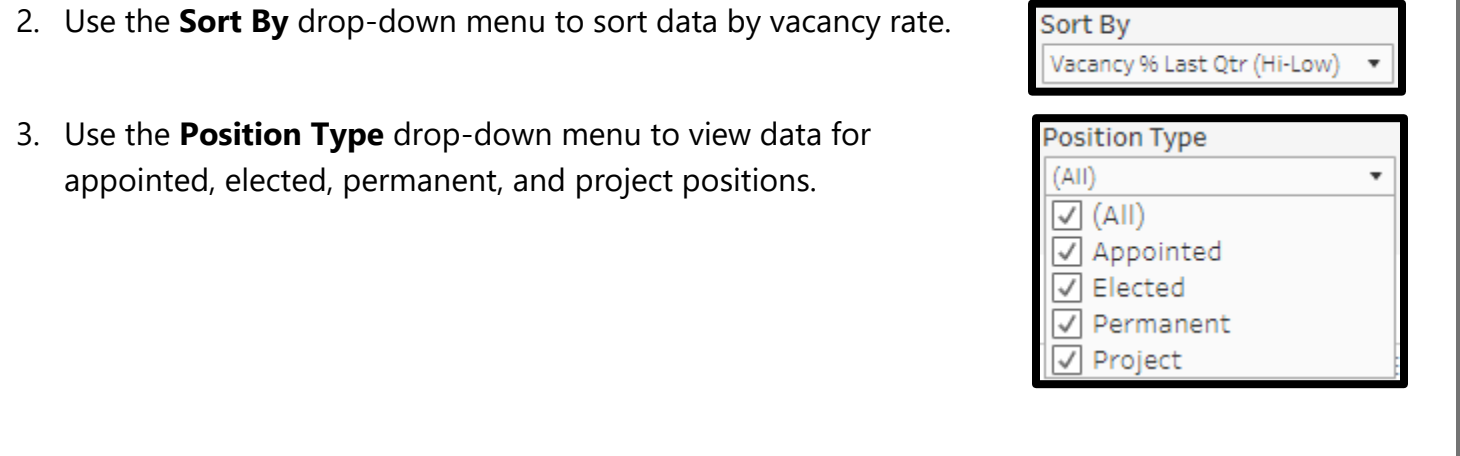

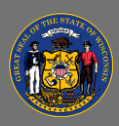

# **Using the Vacancy Rates Dashboard**

4. Use the **Job Function**, **Job Group**, or

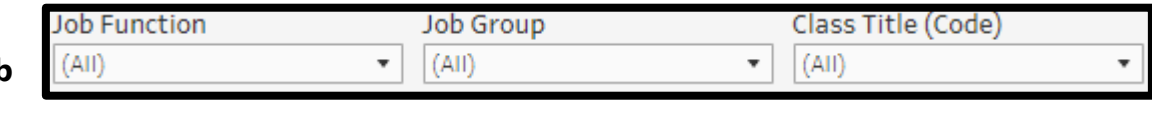

**Class Title (Code)** drop-down menus to view data for a single job function, job group, or class title or to view data for multiple or all job functions, job groups, or class titles.

5. Select the options you wish to include in the view or select (All) to include all options. These three filters are linked and job function, job group, or class titles under any filter will change to match.

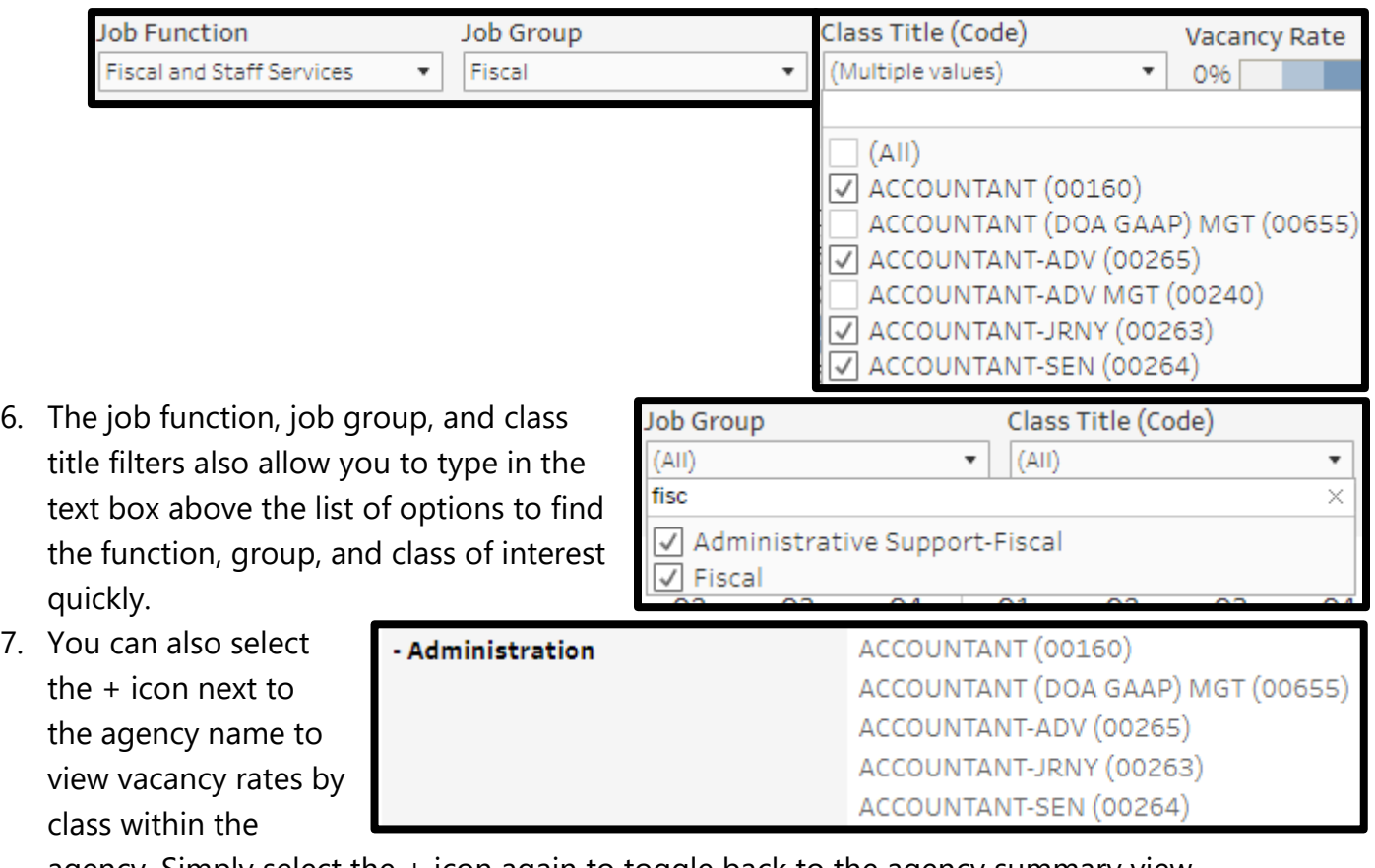

agency. Simply select the + icon again to toggle back to the agency summary view.

 $\mathbf{Q}$ You can use multiple filters together to narrow the scope of the view.

## *Troubleshooting & Questions*

Email [Andrew Geissler](mailto:andrew.geissler@wisconsin.gov) in BMRS should you experience any technical difficulty accessing the dashboard or if you have questions about using the dashboard.